## **So suchst du im Computer nach Antolin-Büchern in der Bibliothek:**

Klicke auf der Startseite auf den Katalog:

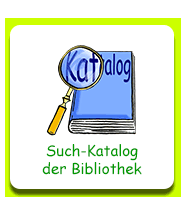

## **1.** Klicke oben im Menü auf **Mediensuche**. Eine Liste klappt aus: Klicke auf **Erweiterte Suche**:

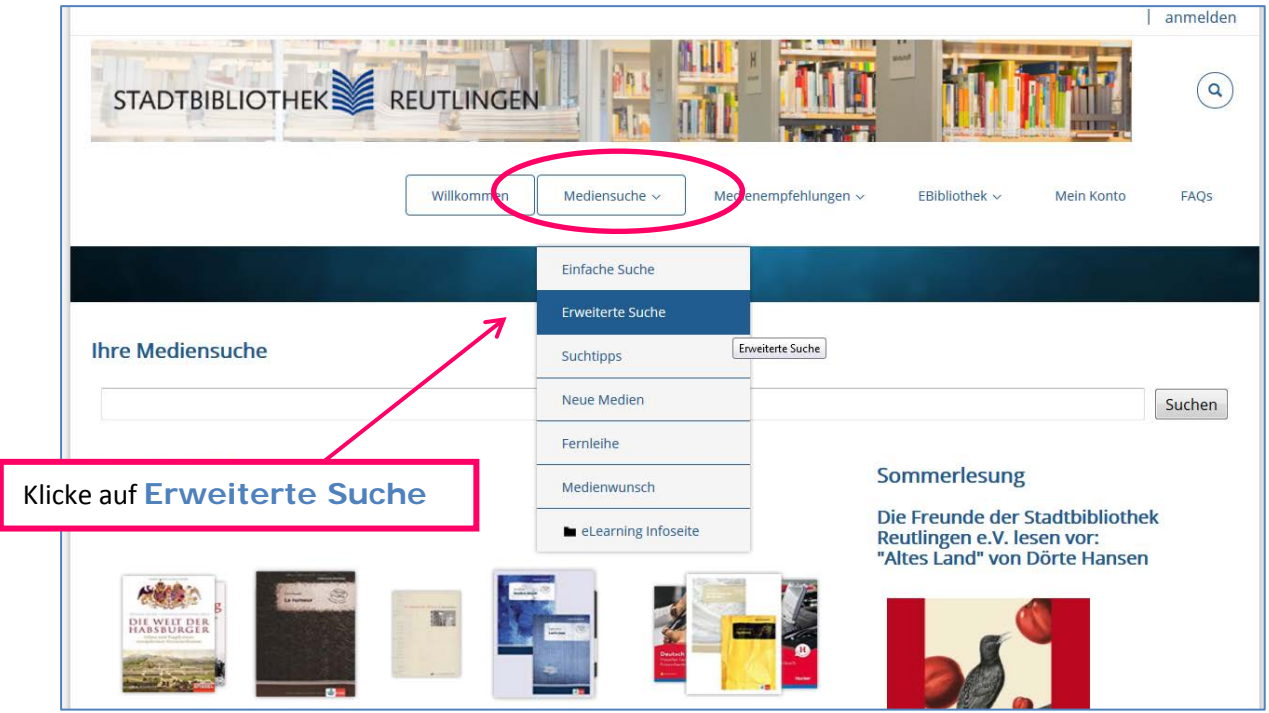

**2.** Schreibe ins Feld **Stichwort** das Thema, nach dem du suchen willst. Z.B. Hund, wenn du Hundebücher suchst.

Oder suchst du Bücher von einem bestimmten Autor? Dann schreibe den Namen des Autors ins **Stichwort**-Feld:

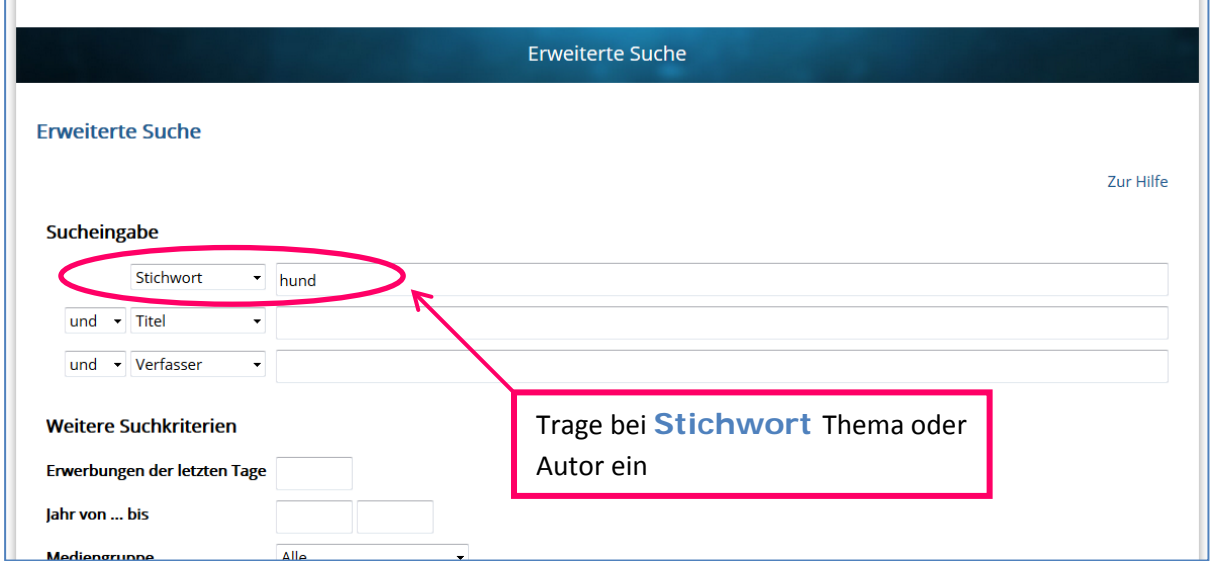

**3.** Nun gibst du im nächsten Feld noch an, dass du nach Antolin-Büchern suchen willst. Das machst du mit dem **Interessenkreis**:

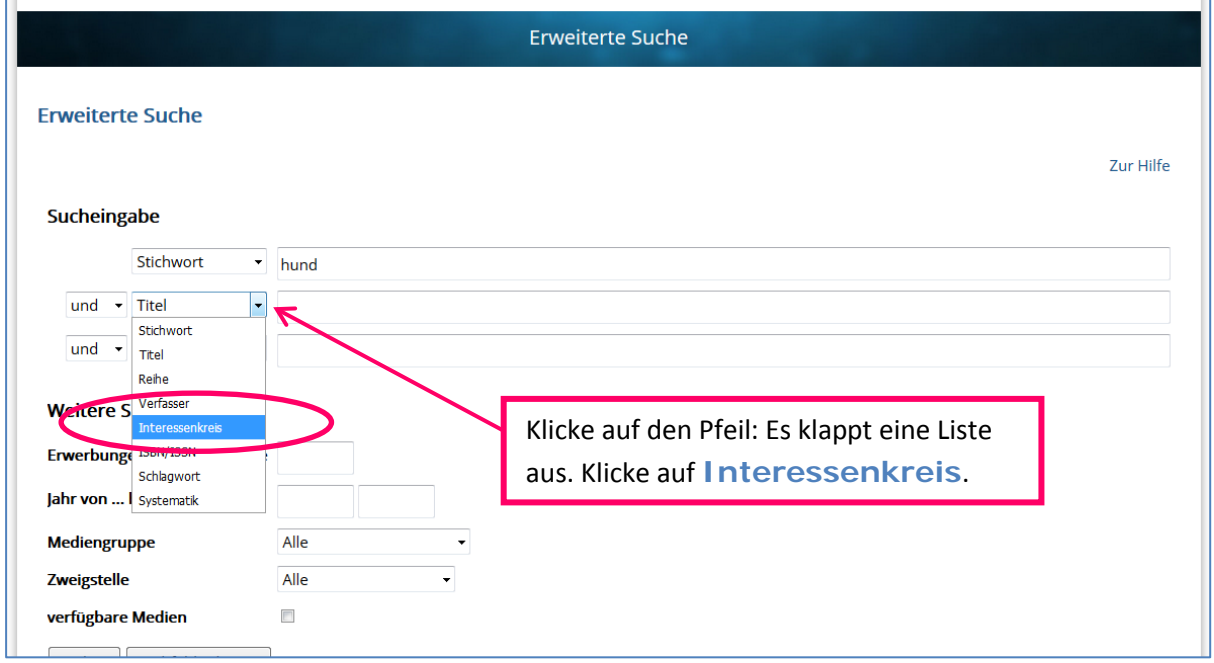

**4.**

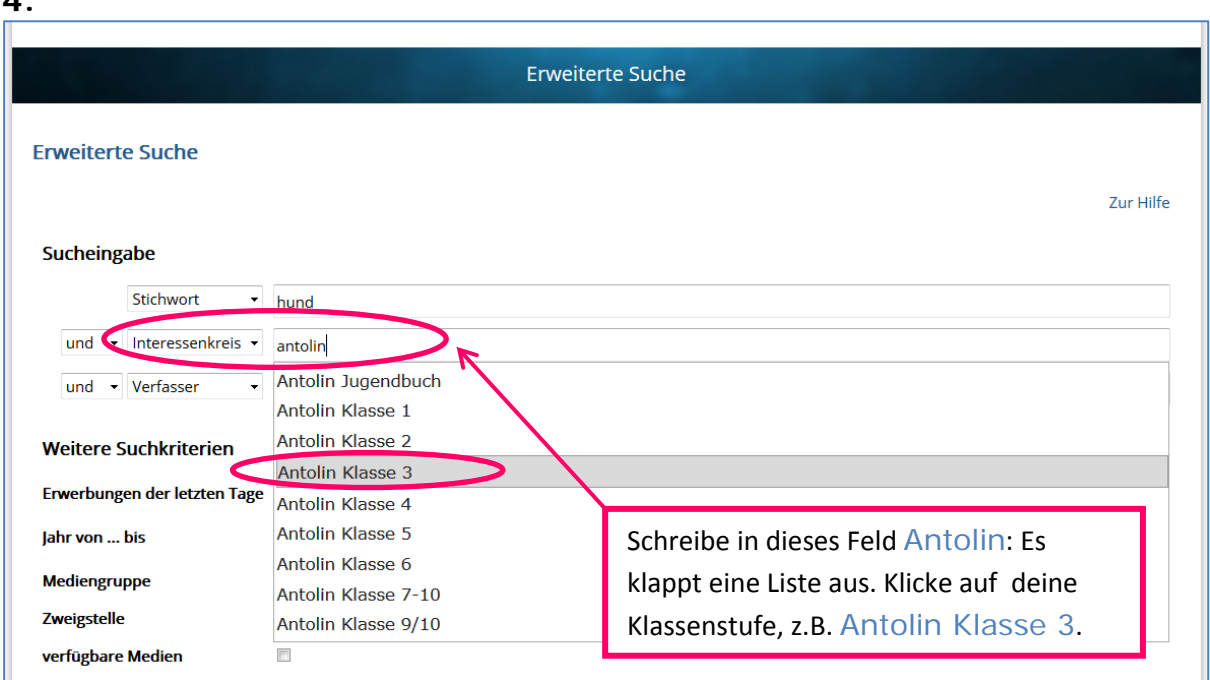

**5.** Lasse den Computer jetzt nach Antolin-Büchern über Hunde für die 3. Klasse suchen:

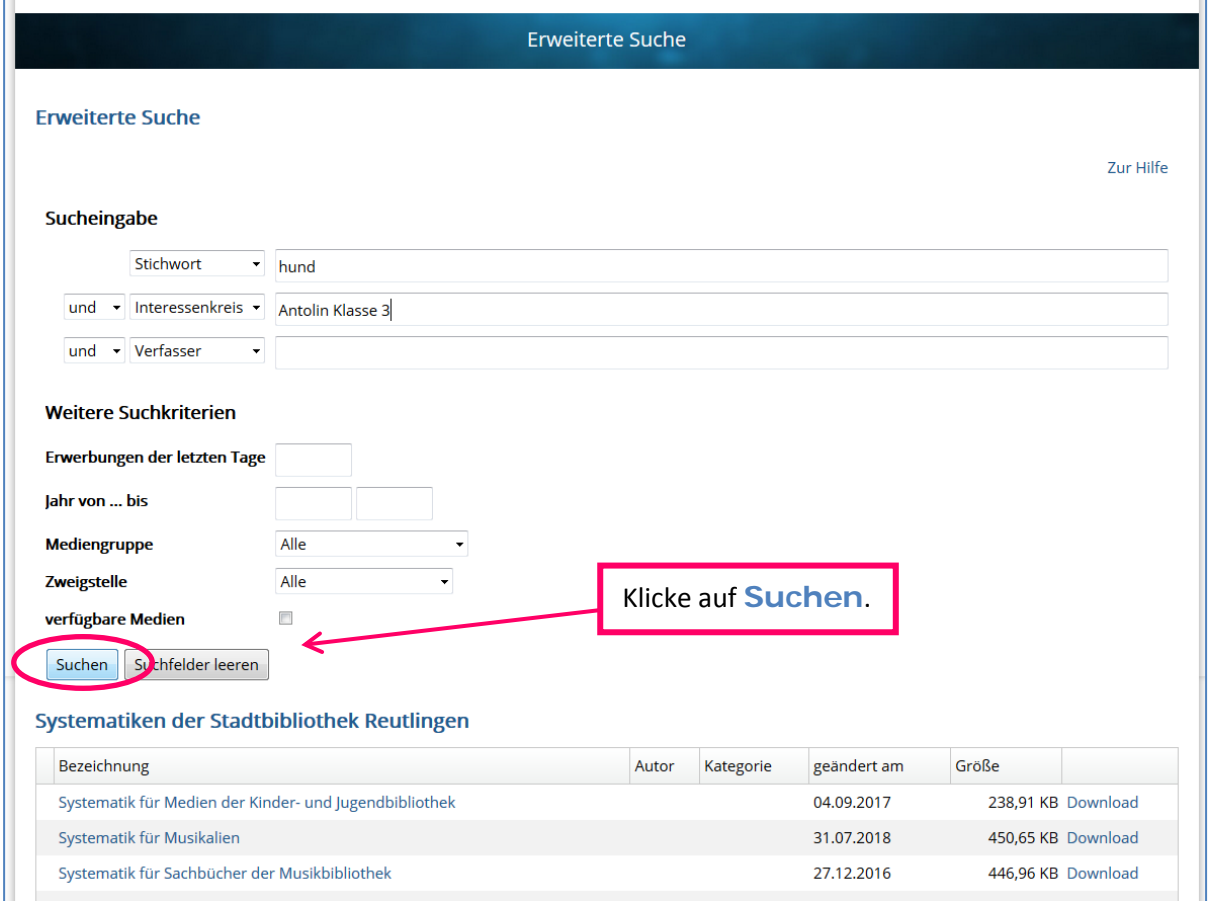

**6.** Jetzt kannst du links unten noch auswählen, dass nur Bücher aus der Hauptstelle angezeigt werden sollen:

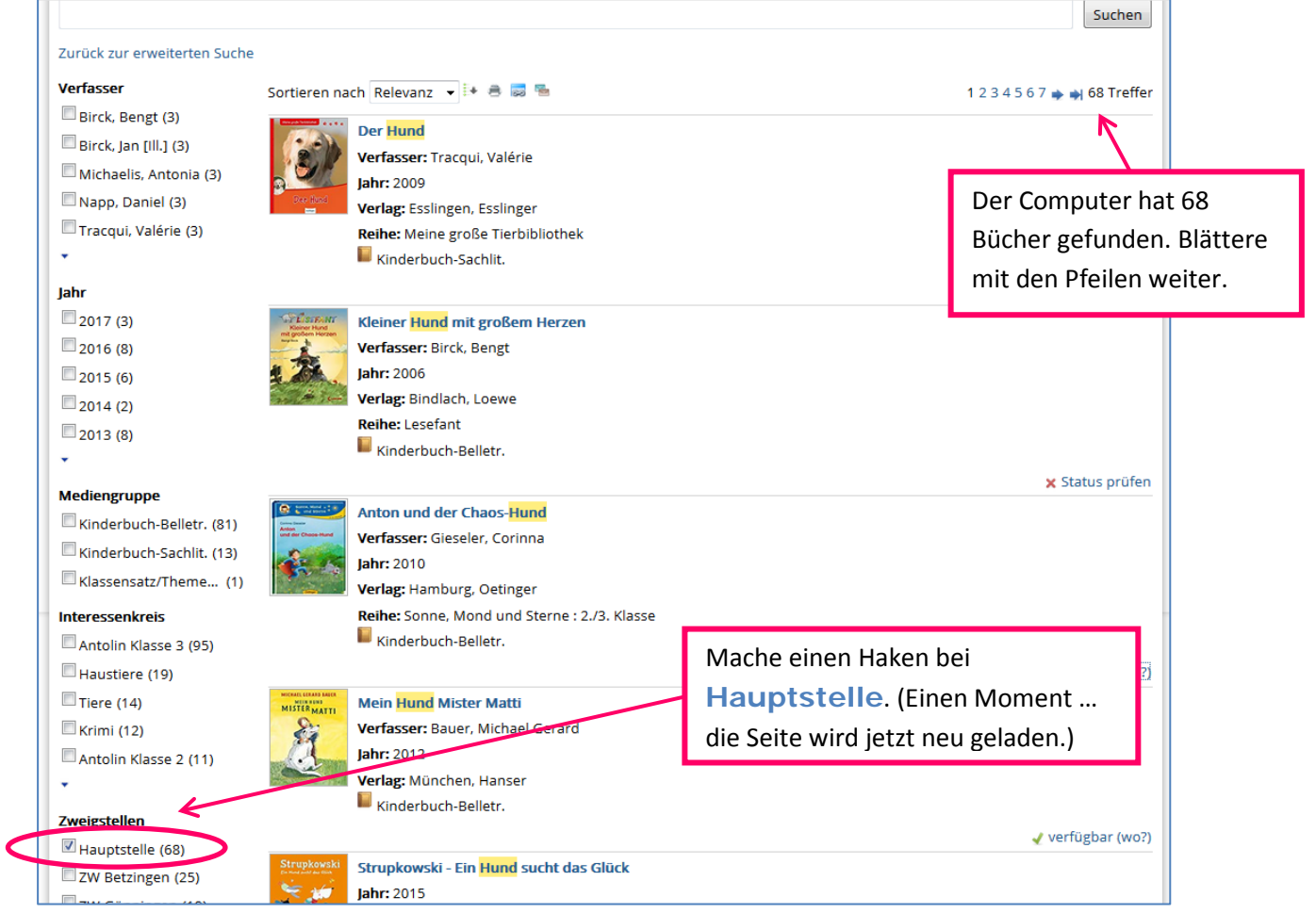

**7.** Gefällt dir ein Buch? Dann schaue, ob rechts neben dem Buch verfügbar steht. Klicke darauf. Jetzt wird dir angezeigt, ob das Buch in der Hauptstelle gerade verfügbar ist. Wenn ja, schreibe dir die Signatur auf, um das Buch im Regal zu finden:

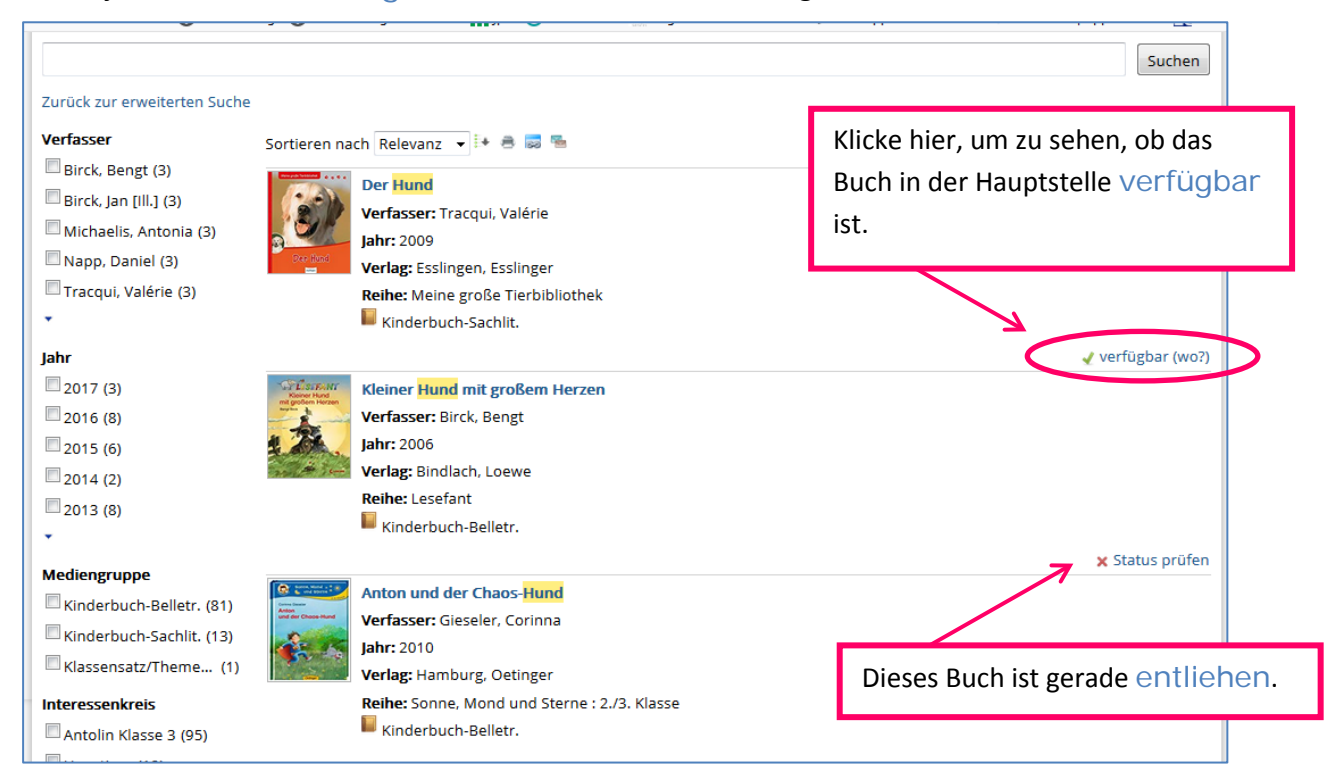

**8.** Jetzt werden unter dem Buch weitere Informationen angezeigt:

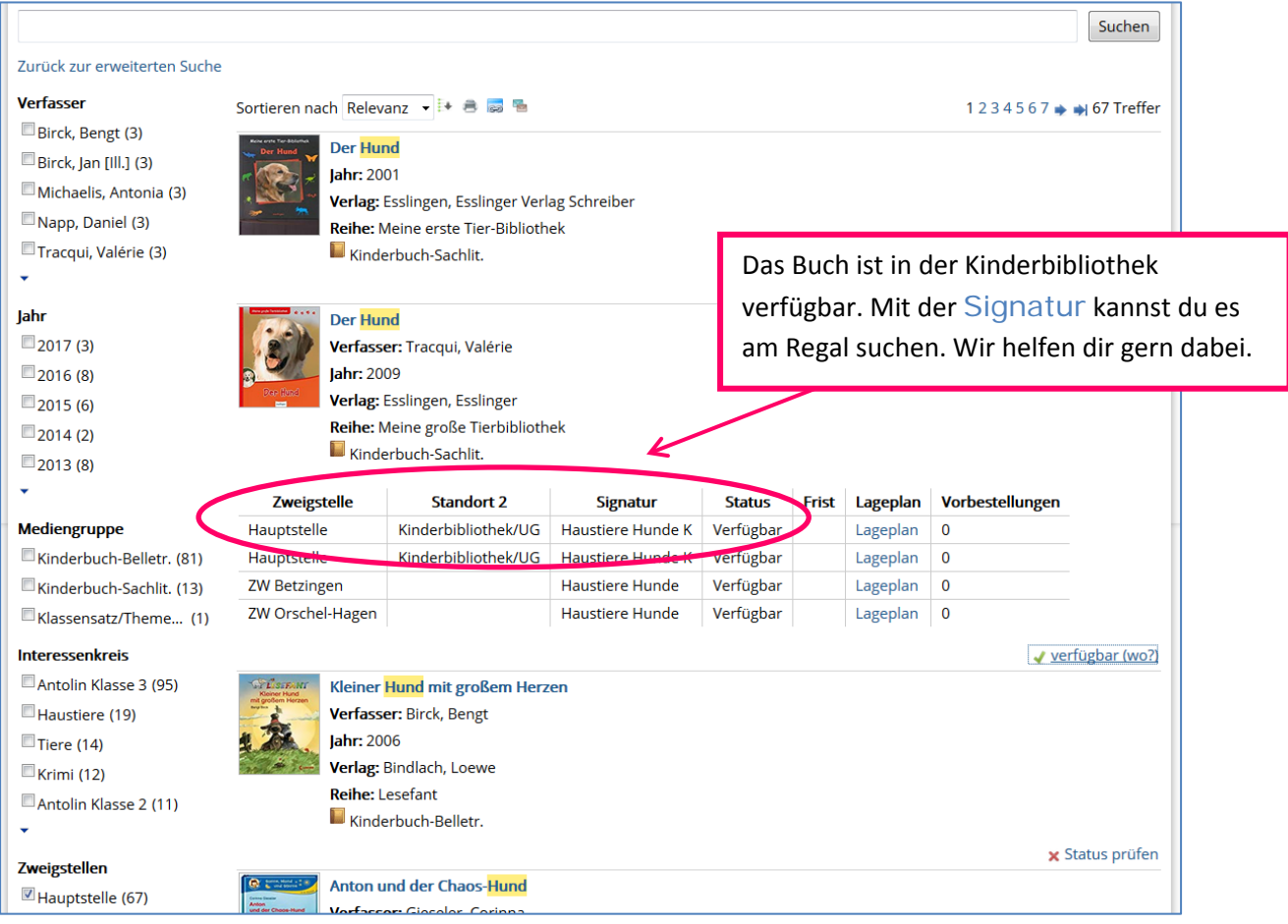